# **Base Navigation**

# A Better Way to Navigate Blackboard Learn

**Base Navigation** for Blackboard Learn offers a new way to navigate and access your Blackboard Learn course content that will save you time and help you stay on top of what's most important.

Base Navigation's clean, personalized interface enables quick access to the information you need, the way you want it. It highlights what's new and what's due and offers valuable insights into performance— all without changing the course environment.

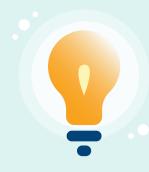

**Feature Favorite:** Two-way synchronization with external calendars ensures your calendars are always up-to-date.

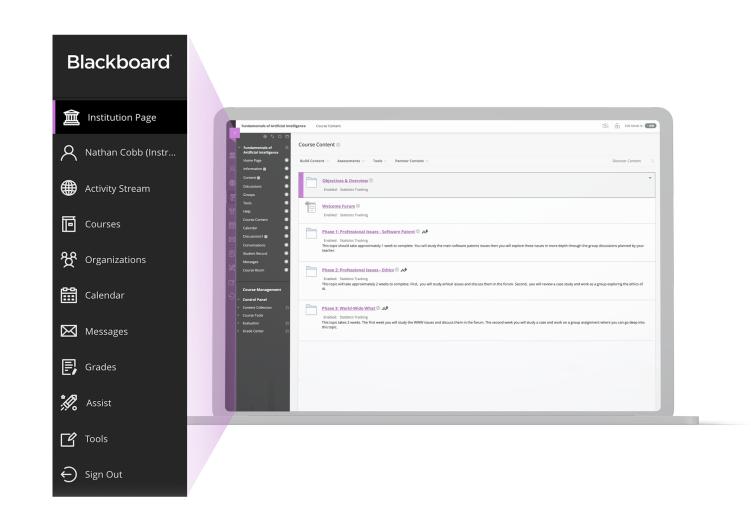

# 5 Top Things Educators Love About Base Navigation

1

#### **It Looks Great**

With a modern, easy to use, mobile-first view into Blackboard Learn, Base Navigation is more enticing to use and works well on all devices.

2

## **Saves Time**

By surfacing information from all courses and organizations in one place, Base Navigation reduces the number of clicks it takes to get in, get it done, and move on with life.

3

#### **Personalized View Just for You**

Based on your personal preferences and institutional role, Base Navigation delivers meaningful content in a way that is most useful to you.

4

# **Performance Insights**

With the actionable analytics surfaced through Base Navigation, you'll be able to identify at-risk students and take immediate action with just a few clicks.

5

# **The Course Environment Stays the Same**

Base Navigation offers the benefit of more effective navigation without changing your courses' look, feel or functionality.

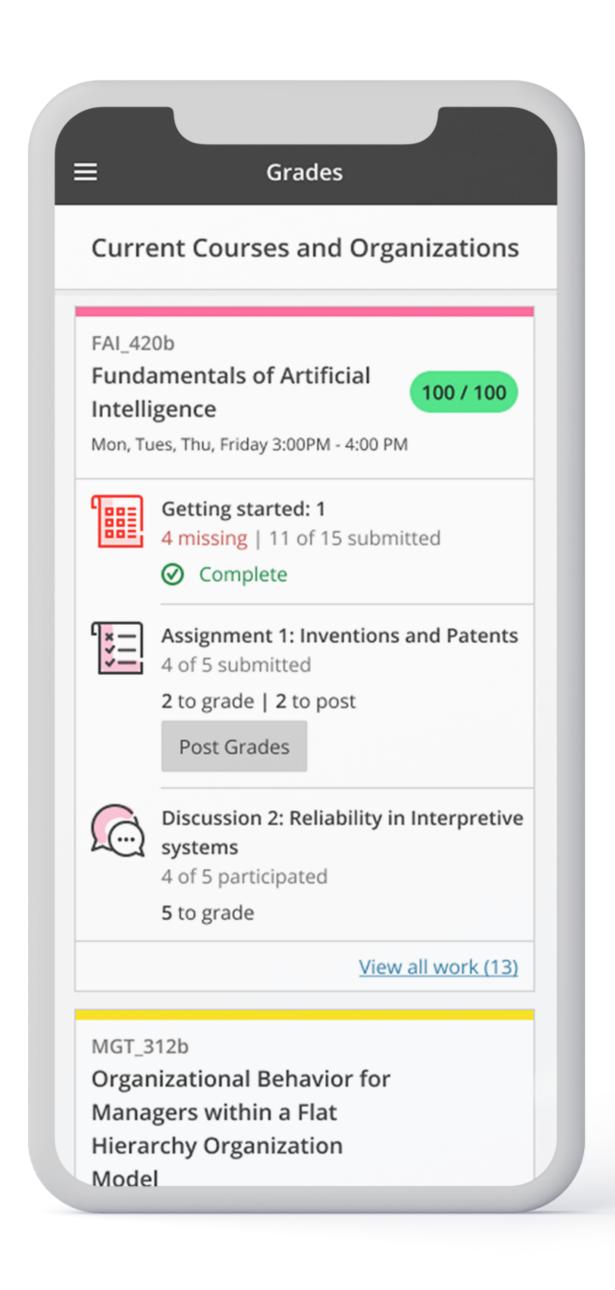

# Base Navigation Features

Starting the moment you log into Blackboard Learn, you'll have consistent access to Base Navigation's list of features. The list peeks out from behind the other layers you have open, so you can always access it from wherever you are—even if you're in a course.

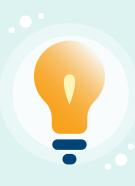

**Feature Favorite:** Set your student participation and performance thresholds so you're aware of anyone at risk of falling behind and empowered to act quickly.

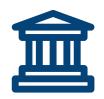

## **INSTITUTION PAGE**

View important news from your institution and access helpful information and resources.

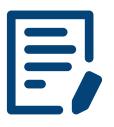

#### **GRADES**

See in one place—across all your courses—what needs grading, grades that are ready to be posted and the average course grade, plus start grading with just one click.

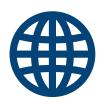

#### **ACTIVITY STREAM**

Identify at a glance which activities require your immediate attention with this curated list of what's new, what's coming up, and who is at-risk of falling behind—across all of your courses and organizations.

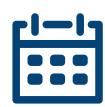

#### **CALENDAR**

View all course, organization, institution and personal events and due dates in one place, plus gain two-way synchronization with external calendars.

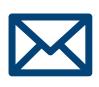

#### **MESSAGES**

Stay connected by viewing and sending your messages from one place.

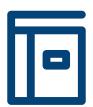

# **COURSES**

Quickly navigate to your courses with the ability to search, filter and favorite them.

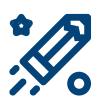

# **ASSIST**

Connect students to trusted resources designed to help them succeed in school and life.

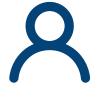

#### **PROFILE**

Manage your online persona and modify your notification settings.

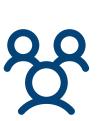

## **ORGANIZATIONS**

Easily access all the organizations you lead or belong to.

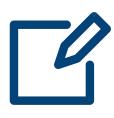

### **TOOLS**

Access tools that live outside your courses, like portfolios your Content Collection, and 3rd party tools.

Learn more about the Base Navigation at help.blackboard.com

Copyright©2020 Blackboard Inc. All rights reserved. See all trademarks and patents at www.blackboard.com/ip.